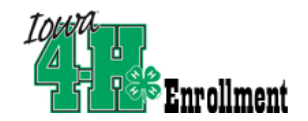

# **You are enrolled in 4‐H ... Now what?**

- This is a place for your county extension office to share helpful information with you such as newsletters and help sheets.
- Don't like your password? Change it here!
- Continue to your family record by clicking on the orange button.

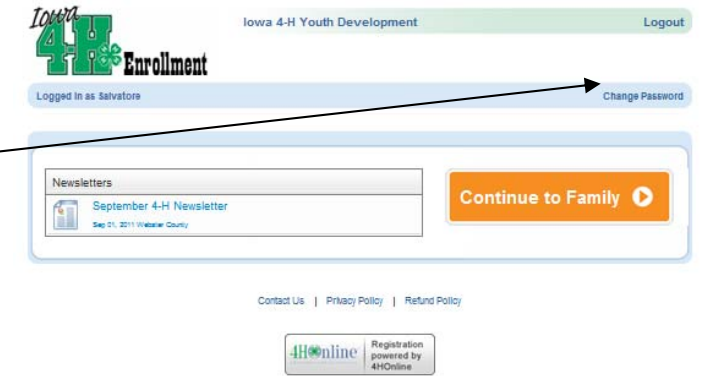

### **Member List Screen:**

- In this screen you can edit and update any information that changes during the year – addresses, phone numbers, etc. This will keep the Extension Office current so we know how to contact you during the year.
- Check the status of your FSQA (Food Safety and Quality Assurance) certification. If you have been certified in the past you will see your expiration date under your name.
- View special reports that you can print.
- Register for various state wide and possibly some county events.

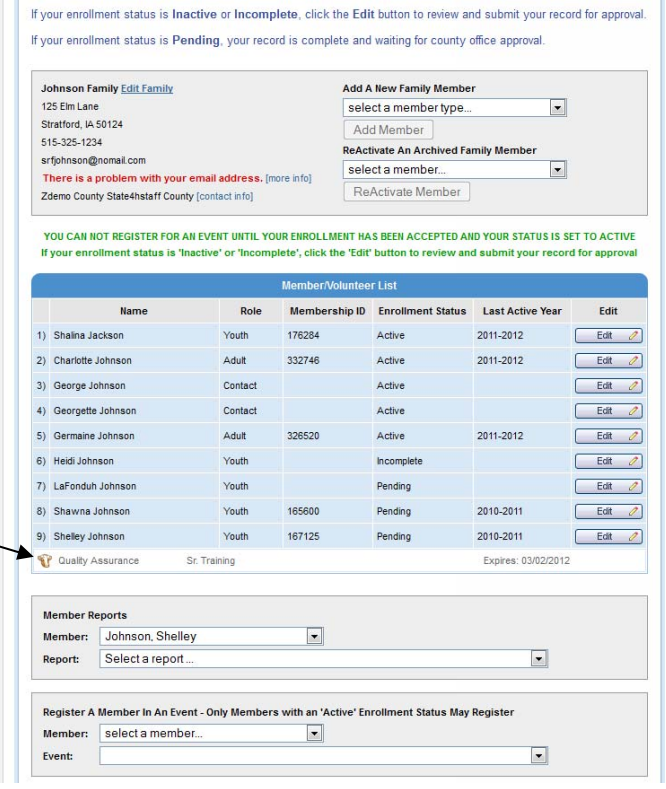

**Member List** 

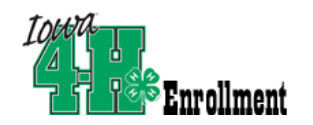

# 4HOnline HelpSheet

## **Member Reports:**

- Select a member from the drop down box.
- Select a report that you would like to view or print.

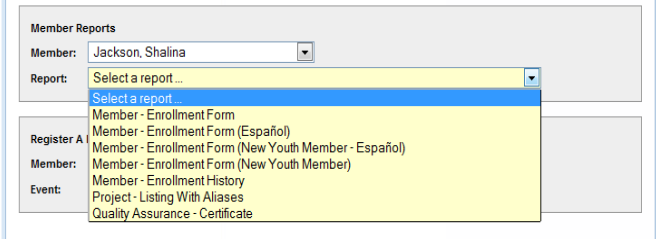

- o Member Enrollment Form: This will give you a current view of the enrollment form that will be easy to print and keep on file.
- o Member Enrollment History: This gives you an overview of the information that has been entered into 4HOnline since the program started (some county staff entered data from previous years to provide as much history as possible).
- o Project Listing with Aliases: Provides a list of current project areas in 4‐H
- o Quality Assurance Certificate: Provides a printable certificate if you need one and the Extension Office is closed.

### **Event Registration:**

- Select member from the drop down box.
- Select the event you wish to attend.
- Click Register and follow the step by step instructions for that particular event.

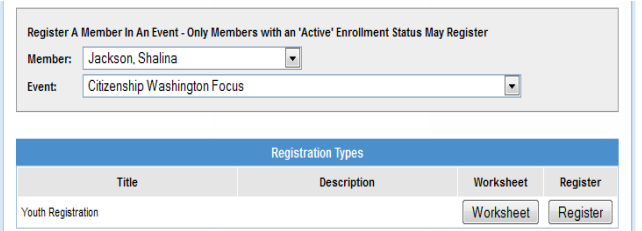

• Some events will allow you to pay registration fees online using a debit/credit card. Other events will ask you to write a personal check and deliver that to the Extension Office or another location.